### PHP a MySQL

### +práce s databází, SQL

WEB 2013-2014

## Databáze

**Databáze** (neboli **Datová základna**) je určitá uspořádaná množina informací (dat) uložená na paměťovém médiu. V širším smyslu jsou součástí databáze i softwarové prostředky, které umožňují manipulaci s uloženými daty a přístup k nim. Tento systém se v české odborné literatuře nazývá **systém řízení báze dat** (SŘBD). Běžně se označením *databáze* – v závislosti na kontextu – myslí jak uložená data, tak i software (SŘBD).

## Relační databázový model

- Nejrozšířenější způsob uložení dat (v logickém smyslu)
- **□ Sdružení dat do relací (tabulek/n-tic)**
- Tabulka je struktura záznamů s pevně stanovenými položkami (sloupci/atributy)
- Sloupec definován jednoznačným názvem, typem a doménou
- Návrh databáze ERA modely

## ERA modely

### □ Entity-Relationship-Attribute

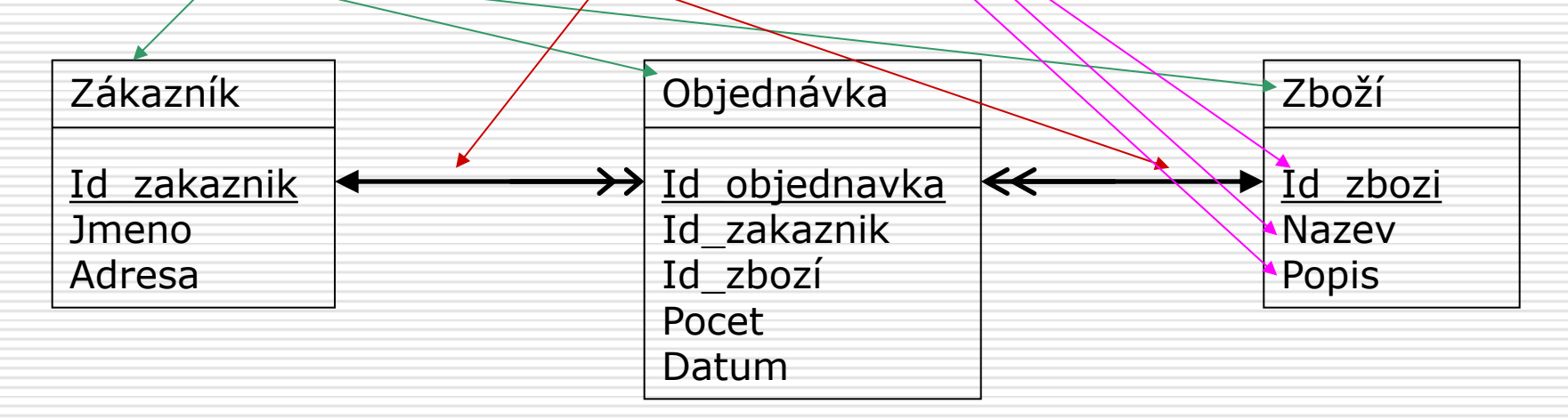

#### □ Schéma db:

Zákazník (Id zakaznik, Jméno, Adresa) Objednávka (Id objednavka, Id\_zakaznik, Id\_zboží, Počet, Datum) Zboží (Id zbozi, Nazev, Popis)

### Vazby

### **□** Kardinalita

- 1:1 oddělení choulostivých dat (zákazník – kreditní karta)
- 1:N nejčastější (viz předchozí příklad)
- M:N zákazník-zboží, musí se rozkládat na dvě vazby 1:N (viz předchozí příklad)
- Povinnost výskytu entity
	- **U** U každé objednávky musí být zboží
	- **Všechna zboží nemusí být alespoň 1x** objednána

### Klíče

 Primární klíč – jednoznačně identifikuje záznam v tabulce Cizí klíč – primární klíč přenesený z jiné tabulky (Id\_zakaznika v tabulce objednavky)

## Tvorba modelů

- □ Zamyslet se nad reálnými objekty a jejich vlastnostmi, které chcete modelovat
- Neukládat redundantní data
- Atomické hodnoty atributů
- **□** Správný výběr klíčů
- □ Myslet dopředu na to, jaké budete pokládat dotazy
- Vyhněte se spoustě prázdných atributů

## SQL

- Structured Query Language
- □ standardizovaný dotazovací jazyk používaný pro práci s daty v relačních databázích
- $\Box$  Příkazy pro manipulaci s daty
	- DML Data Manipulation Language
	- SELECT, INSERT, UPDATE, DELETE, SHOW
- □ Příkazy pro definici dat
	- DDL Data Definition Language
	- CREATE, ALTER, DROP
- □ Příkazy pro řízení dat
	- DCL Data Control Language
	- GRANT, REVOKE, COMMIT, ROLLBACK
- □ Ostatní příkazy např. nastavení formátu času, tato část není standardizována

## Vytvoření tabulky

```
create table zakaznik (
   id zakaznik int auto increment primary key,
   jmeno varchar(30) not null,
   adresa varchar(40)
);
```
- not null = hodnota atributu musí mít hodnotu
- $\Box$  auto\_increment = při každém vložení záznamu do tabulky se atribut inkrementuje
- primary key = primární klíč
- □ Vymazání tabulky:

DROP TABLE Zakaznik;

#### Typy atributů Číselné  $\blacksquare$  Celá čísla: INT[(M)], např INT(3) = trojciferné celé číslo, další možnosti – BIGINT, SMALLINT… Reálná čísla: FLOAT, DOUBLE, např. FLOAT(6,2) = 000.00 **□** Řetězcové Pevná délka: CHAR(5) **Proměnná délka: VARCHAR(6),**  $\Box$  Textové **TEXT, TINYTEXT, LONGTEXT**  $\Box$  Datum a čas

- DATE YYYY-MM-DD
- TIME HH-MM-SS
- **DATETIME YYYY-MM-DD HH-MM-SS**

## Vkládání dat

INSERT INTO zakaznik VALUES (NULL, 'Karel Novák' , 'Plzeň');

INSERT INTO zakaznik (jmeno, adresa) VALUES ('Karel Novák' , 'Plzeň');

```
INSERT INTO zakaznik 
SET jmeno='Karel Novák'
, 
     adresa='Plzeň';
```
## Výběr dat

#### $\Box$  Vyber vše z tabulky zakaznik

SELECT jmeno, adresa

FROM zakaznik;

 $\Box$  Vyber pouze atributy jmeno a adresa z tabulky zakaznik

SELECT jmeno, adresa

FROM zakaznik;

#### $\Box$  Kritéria: Vyber jméno zákazníka s id=2

SELECT jmeno

FROM zakaznik

WHERE id zakaznika=2;

## Operátory v SQL

#### $\Box =$ ,  $>$ ,  $<$ ,  $>$ =,  $<$ =,  $!=$ ,  $<$

#### IS NOT NULL (adresa IS NOT NULL), IS NULL,

BETWEEN (cena BETWEEN 100 and 1000)

### IN (město IN ('Plzeň' , 'Praha')), NOT IN

 LIKE (jmeno LIKE ('Karel %')), NOT LIKE

## Výběr z více tabulek:

### Př.: vyber všechny objednávky Karla Nováka

SELECT \* FROM Zakaznik, Objednavka WHERE (Zakaznik.id\_zakaznika = Objednavka.id\_zakaznika) and (Zakaznik.jmeno = ´Karel Novák´);

## Použití aliasů

 Př.: Vyber všechny zákazníky a názvy jejich objednaných zboží

SELECT z.jmeno, o.nazev FROM Zakaznik z, Objednavka o WHERE (z.id zakaznika = o.id\_zakaznika);

## Řazení dat

### SELECT z.jmeno, o.nazev FROM Zakaznik z, Objednavka o WHERE (z.id zakaznika = o.id\_zakaznika) **ORDER BY z.jmeno DESC;**

### Vzestupně=ASC, sestupně=DESC

## Seskupování dat

 Př.: Vypiš počty objednávek jednotlivých uživatelů

SELECT z.jmeno, **COUNT(o.id objednavka) AS počet\_objednavek**

FROM Zakaznik z, Objednavka o WHERE  $(z_id zakaznika = 0.id zakaznika)$ **GROUP BY z.jmeno**; ORDER BY z.jmeno;

### Limit

#### □ Při výběru lze určit, které řádky máme vrátit:

SELECT jmeno, adresa FROM zakaznik LIMIT 2,3;

□ Vrací tři záznamy, první bude mít index 2 (vrácené záznamy jsou indexovány od 0)

# Úprava a vymazání záznamů

UPDATE Zakaznik SET adresa='Praha' WHERE jmeno='Karel Novák'

DELETE FROM zakaznik WHERE jmeno='Karel Novák';

## Přístup do MySQL v PHP (1)

### Vytvoření spojení s DB

@ \$db = mysql\_pconnect("localhost", "web", "web");

```
 if (!$db) {
```

```
 echo "Nepodařilo se připojit…
```
exit;

 $\left\{\begin{array}{c} \end{array}\right\}$ 

- Vrací handle na db nebo false
- $\Box$  pconnect = persistentní spojení s db
- $\Box$  connect = jednorázové spojení s db

## Přístup do MySQL v PHP (2)

- □ Výběr databáze
- mysql\_select\_db('pia');
- Vytvoření dotazu
- \$query = "SELECT nazev, cena FROM dil";
- □ Spuštění dotazu
- \$result = mysql\_query(\$query);
- **□** Zjištění počtu vrácených záznamů
- \$pocet\_zaznamu =

mysql\_num\_rows(\$result);

## Přístup do MySQL v PHP (3)

 Výběr výsledků for  $(\sin 9i - \sin 16i)$  for  $(\sin 9i - \sin 16i)$ {

 $$row =$ 

}

mysql fetch array(\$result);

/\* zpracovani vysledku \*/

echo \$row['id\_obj'];

## PHP & MySQL – PDO vs.MySQLi

#### **mysql**

\$c = mysql\_connect("example.com", "user", "password"); mysql\_select\_db("database"); \$result = mysql\_query("SELECT 'Hello, dear MySQL user!' AS \_message FROM DUAL");  $$row = mysal fetch assoc( $$result$ );$ 

**mysqli** (i='improved') – dostupná nová funkcionalita MySQL, od PHP4.1.3

\$mysqli = new mysqli("example.com", "user", "password", "database"); \$result = \$mysqli->query("SELECT 'Hello, dear MySQL user!' AS \_message FROM DUAL");  $$row = $result > fetch$  assoc();

**PDO** (PHP Data Objects) – abstraktní uroveň, stejné rozhraní pro jiné databázové systémy

\$pdo = new PDO('mysql:host=example.com;dbname=database', 'user', 'password'); \$statement = \$pdo->query("SELECT 'Hello, dear MySQL user!' AS \_message FROM DUAL"); \$row = \$statement->fetch(PDO::FETCH\_ASSOC);

### Prepared statements

 \$query = "SELECT o.id\_obj, d.nazev, o.datum, o.pocet, d.cena, d.cena\*o.pocet as celkem FROM dil d, objednavka o WHERE d.id dil = o.id dil"; \$result = \$db->query(\$query);

vs.

```
$params = array(':pocet' => 10);
```
 \$stmt = \$db->prepare('SELECT o.id\_obj, d.nazev, o.datum, o.pocet, d.cena, d.cena\*o.pocet as celkem FROM dil d, objednavka o WHERE (d.id dil = o.id dil) AND (o.pocet > :pocet)');

\$result = \$stmt->execute(\$params);

### Upload souboru - formulář

### Nastavit typ kódování polí formuláře:

enctype="multipart/form-data"

### Nastavit max. velikost souboru:

 <input type="hidden" name="MAX\_FILE\_SIZE" value="10000" />

### Vložit pole pro vložení jména souboru:

<input type="file" name="userfile" />

### Upload souboru - databáze

CREATE TABLE soubor ( id INT(8) AUTO\_INCREMENT PRIMARY KEY, filename varchar(14), filesize INT, filetype VARCHAR(30), file LONGBLOB

) TYPE=MyISAM DEFAULT CHARSET=utf8;

## Upload souboru – přístup k odeslanému souboru v PHP

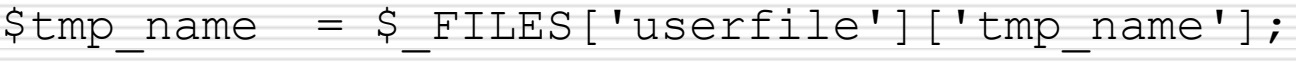

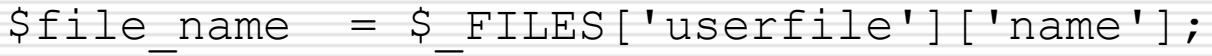

- $$file size = $ FILES['userfile']['size'];$
- $$file type = $ FILES['userfile']['type']$ ;

```
$fp = fopen ($\mathfrak{p}m$) name, 'r);
\text{Scontent} = \text{fred}(\text{Sfp}, \text{filesize}(\text{Stmp name}));$content = mysql escape string(Scontent);fclose($fp);
```
\$query = "INSERT INTO Soubor VALUES (NULL, '\$file\_name', \$file size, '\$file type', '\$content')";

### Download souboru

```
$query = "SELECT filename, filetype, filesize, file FROM 
   Soubor WHERE id = ".$ GET['id']; !!!!!!!!$result = mysql query(Squery);if ($row = mysql fetch array($result)) {
     $filesize = $row['filesize'];
     $filename = $row['filename'];
     $filetype = $row['filetype'];
    $file = $row['file'];
    header("Content-length: $filesize");
    header("Content-type: $filetype");
    header("Content-Disposition: attachment; 
   filename=$filename");
    echo $file;
    exit;
 }
```